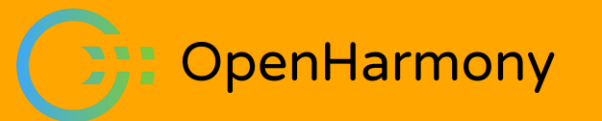

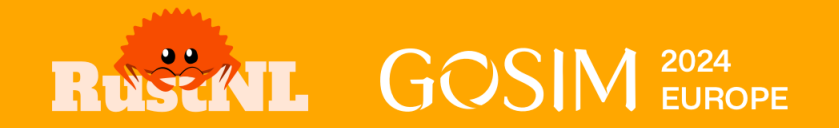

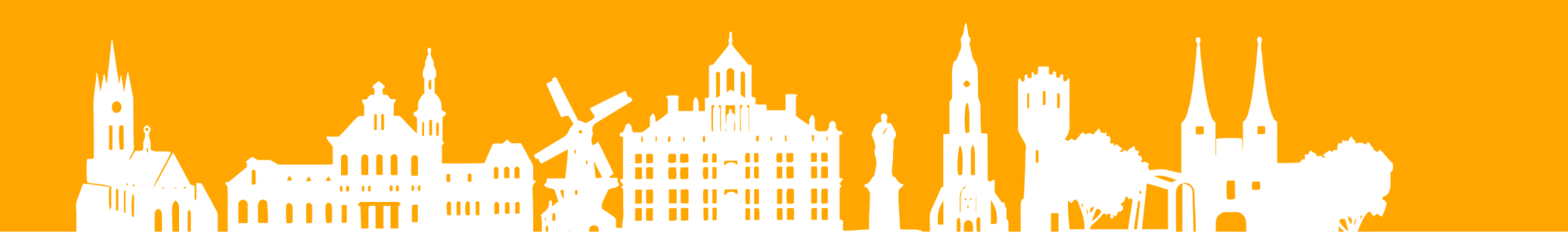

## **OHOS OpenHarmony OS for Next Gen Mobile**

**Jonathan Schwender** Senior OS Engineer

May 6th, 2024

#### **What is OpenHarmony?**

**Unified ecosystem for apps and services**

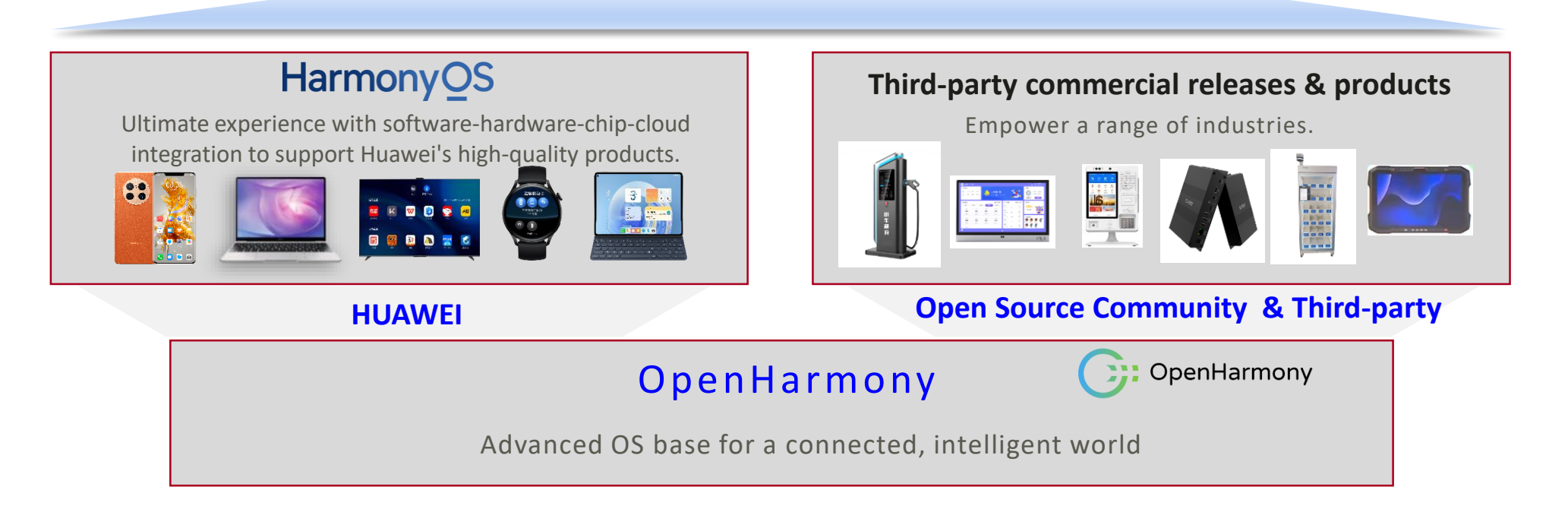

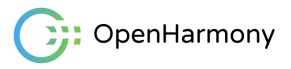

#### **OpenHarmony OS**

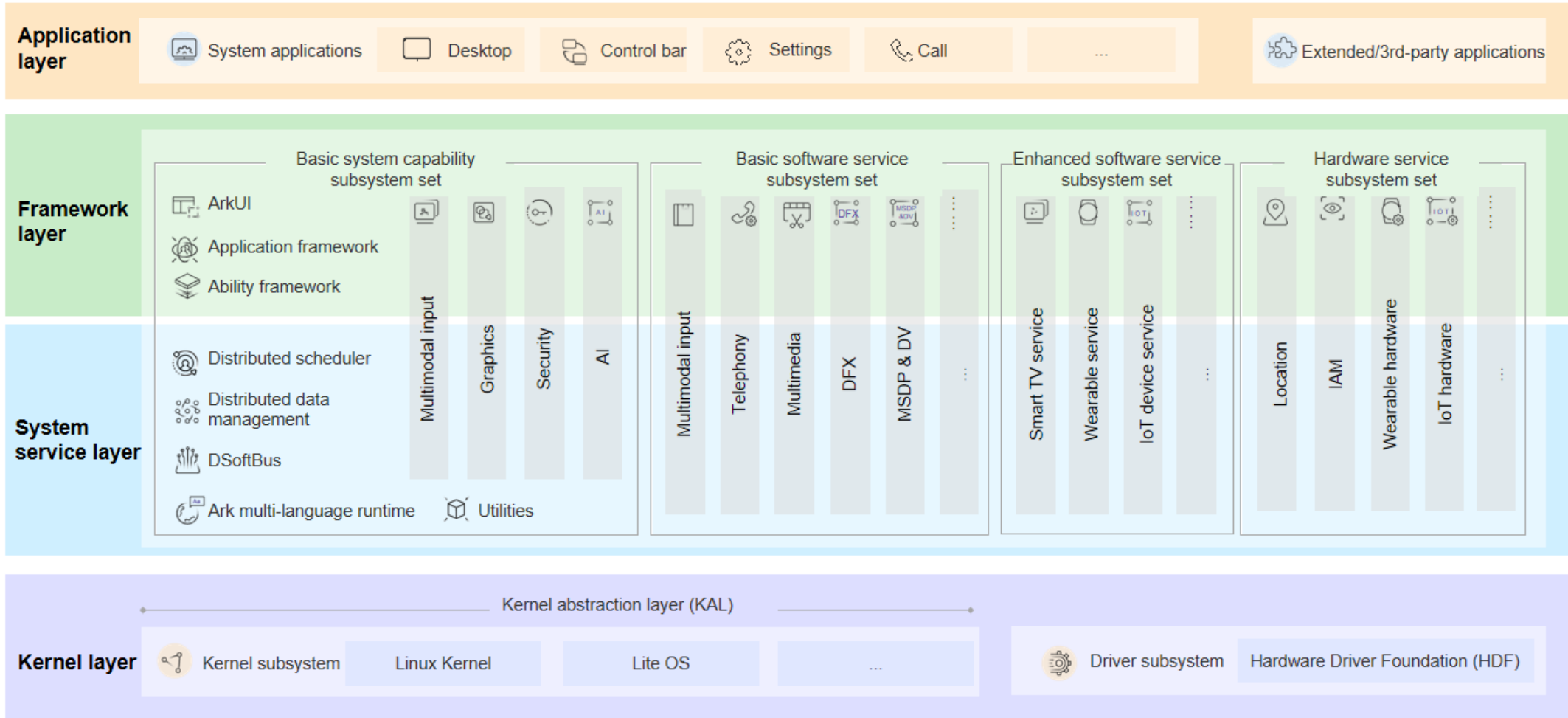

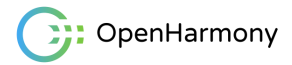

#### 350+ Software and Hardware Products Across Key Sectors

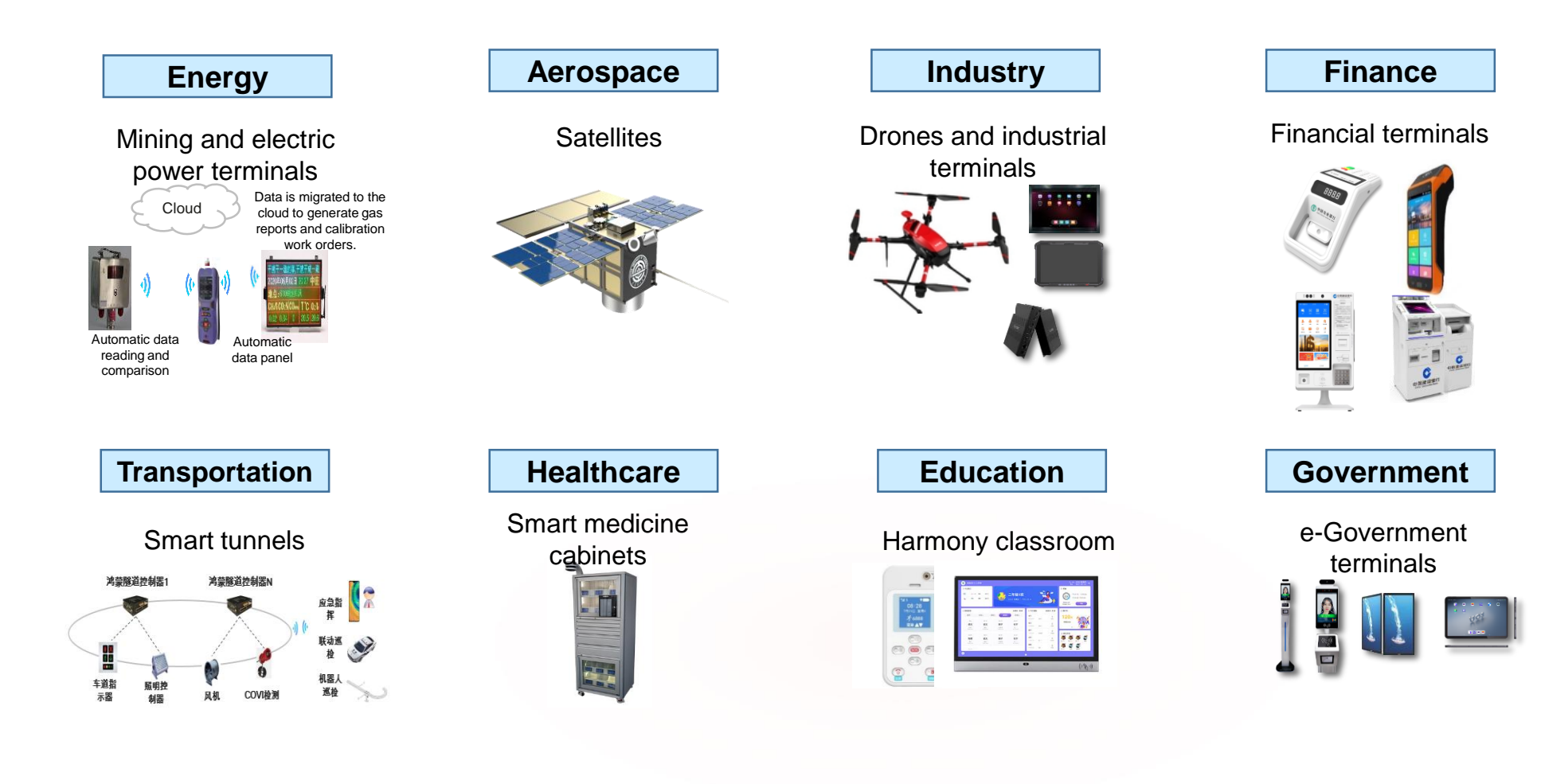

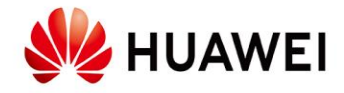

### **Harmony OS NEXT**

- AOSP (Android) compatibility layer removed
- Apps need to use the new ArkUI framework based on ArkTS (TypeScript)
	- > All apps need to be rewritten to use ArkUI
	- > Huge effort to port the top 5000 apps to support (Open-) HarmonyOS
- [Custom Kernel](https://www.theregister.com/2024/01/22/huawei_harmony_os_next/) (with Linux / POSIX compatibility layer)
- Commercial Release: Q4 2024
- Target Audience
	- > First: Chinese Mainland

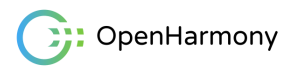

### **Harmony OS NEXT apps**

- Huawei phone users spend [99% of their time in 5000 apps](https://www.theregister.com/2024/04/22/huawei_harmonyos_expansion/).
- Huge Porting effort
	- > **4000** out of the top 5000 apps already ported or being ported
	- > Ongoing discussions with the developers of the remaining 1000
- In China Mini-apps are extremely popular
	- > Mini web-based apps inside Wechat.
- Many Web developers are already very familiar with TypeScript

![](_page_5_Picture_8.jpeg)

#### **DevEco Studio IDE and SDK**

- Dev Eco Studio is the official IDE for **OpenHarmony**
- Latest Release: 4.1
- [Dev Eco Studio IDE](https://docs.openharmony.cn/pages/v4.1/zh-cn/release-notes/OpenHarmony-v4.1-release.md/#%E9%85%8D%E5%A5%97%E5%85%B3%E7%B3%BB) and [the SDK](https://gitee.com/openharmony/docs/blob/master/zh-cn/release-notes/OpenHarmony-v4.1-release.md#%E4%BB%8E%E9%95%9C%E5%83%8F%E7%AB%99%E7%82%B9%E8%8E%B7%E5%8F%96) are available from the official release notes
	- > English release notes are not available yet.
- Features include:
	- > Debugging
	- > Hot reloading
	- > UI previewer
	- > Emulator
	- > Profiling / tracing
- Missing: Rust pluging

![](_page_6_Picture_101.jpeg)

#### 从镜像站点获取

表2 获取源码路径

![](_page_6_Picture_102.jpeg)

![](_page_6_Picture_16.jpeg)

#### **Dev Eco Studio**

• Harmony OS NEXT SDKs are still in closed Developer Preview phase

![](_page_7_Picture_20.jpeg)

![](_page_7_Picture_3.jpeg)

#### **Dev Eco Studio**

- OpenHarmony 4.1 SDK is freely available
- Can be installed automatically in the IDE
- Additionally select Native, if you want to use C/C++/Rust code.

![](_page_8_Picture_38.jpeg)

![](_page_8_Picture_5.jpeg)

#### **Dev Eco Studio**

- Project Wizard to create an app, including all the boilerplate
- [Documentation of the package structure](https://gitee.com/openharmony/docs/blob/master/en/application-dev/quick-start/application-package-structure-stage.md)
- The build-profile.json5 in the module level configuration contains a `targets` array, where the `runtimeOS` can be set to either HarmonyOS or OpenHarmony.
	- > Affects signing of the bundle

![](_page_9_Figure_5.jpeg)

![](_page_9_Picture_6.jpeg)

### **App Signing**

- OpenHarmony apps can run on all OpenHarmony devices
- For Security reasons, apps must be signed
- Required signature depends on the OpenHarmony distribution
- [Hapsigner](https://gitee.com/openharmony/docs/blob/master/en/application-dev/security/hapsigntool-guidelines.md) tool is used to sign an application bundle
- HarmonyOS: Signing keys can be automatically generated in Dev Eco Studio
- OpenHarmony: Requires manually generating the keys

![](_page_10_Figure_7.jpeg)

#### **OpenHarmony app (Stage Model)**

![](_page_11_Figure_1.jpeg)

![](_page_11_Picture_2.jpeg)

#### **Anatomy of an OpenHarmony App**

![](_page_12_Figure_1.jpeg)

![](_page_12_Picture_2.jpeg)

#### **Anatomy of an OpenHarmony app module**

![](_page_13_Figure_1.jpeg)

![](_page_13_Picture_2.jpeg)

### **Anatomy of an OpenHarmony app module**

- ets: Contains the **Abilities** and **Pages** of the module written in **ArkTS**
	- > Commonly: 1x UI Ability with multiple Pages
- **ArkTS** is the primary language for OpenHarmony apps
- cpp: Optional Native C/C++ code built with CMake
	- > Types and Functions are declared via an `index.d.ts` file
	- > ArkTS code can import those types / functions

![](_page_14_Picture_7.jpeg)

![](_page_14_Figure_8.jpeg)

![](_page_14_Picture_9.jpeg)

#### **ArkTS: Stricter TypeScript flavor**

- Goals:
	- > Easy to read
	- > Performance and Efficiency
	- > Prevent common errors
- Static types:
	- > All types are known at compile-time
	- > any/unknown is forbidden
	- > Object layout cannot be changed at runtime
- projects that already follow the best TypeScript practices can keep 90% to 97% of their codebase intact.
- Further reading:
	- > [ArkTS introduction](https://gitee.com/openharmony/docs/blob/master/en/application-dev/quick-start/arkts-get-started.md)
	- > [ArkTS migration guide](https://gitee.com/openharmony/docs/blob/master/en/application-dev/quick-start/typescript-to-arkts-migration-guide.md)

![](_page_15_Figure_13.jpeg)

![](_page_15_Picture_14.jpeg)

### **ArkTS – ArkUI specific additions**

- Additional built-in components
- ArkUI specific decorators
- Used within Pages.

![](_page_16_Figure_4.jpeg)

### **Example ArkTS App - Entry Page Ability**

```
export default class <code>EntryAbility</code> extends <code>UIAbility</code> {
          onCreate(want: Want, launchParam: AbilityConstant.LaunchParam) \{\}onDestroy() \{\}10
          onWindowStageCreate(windowStage: window.WindowStage) {
            windowStage.loadContent('pages/Index', (\text{err}, \text{data}) => {
              if (err.code) {
                 hilog. error(0x0000, 'testTag', 'Failed to load the content.'return;
16<sub>2</sub>\}:
18
          onWindowStageDestroy() \{\}onForeground() \{\}20
          onBackground() \{\}
```
![](_page_17_Picture_2.jpeg)

#### **Example: ArkTS App – Main page**

![](_page_18_Figure_1.jpeg)

![](_page_18_Figure_2.jpeg)

![](_page_18_Figure_3.jpeg)

#### **Example: ArkTS app with native C++ code**

```
import cpp_lib from 'libentry.so';
       GEntry
       GComponent
       struct Index {
         \thetaState counter: number = 1;
         build() {
           Row() fColumn() {
 10
                Text('Test addition: ')
                  .fontSize(50)
                  .fontWeight(FontWeight.Bold)
                Text(`${this.counter} + 1 = ${ cpp_lib.add(this.counter, 1) } `)
14.fontSize(50)
 15
                  .textAlign(TextAlign.Center)
                  .fontWeight(FontWeight.Bold)
                  .onClick() => {
                    this.counter += 1;\})
              .width('100%')
            .height('100%')
```
26 Source-code: https://github.com/jschwe/ohos-rust-demo

![](_page_19_Picture_69.jpeg)

### **Example app C/C++ Code**

- Assumption: `add` takes a long time We want to speed it up!
- Lots of Boilerplate:
	- > module and function registration
	- > Extracting the function arguments from the javascript containers
	- > Corresponding ArkTS function definition

![](_page_20_Figure_6.jpeg)

#### #include "napi/native\_api.h" static napi\_value Add(napi\_env env, napi\_callback\_info info)  $size_t$  requireArgc = 2;  $size_t$  argc = 2; napi\_value args[2] =  ${nulptr};$ t, nullptr } napi\_get\_cb\_info(env, info, &argc, args, nullptr, nullptr);  $]$ , desc); napi\_valuetype valuetype0; napi\_typeof(env, args[0], &valuetype0); napi\_valuetype valuetype1; napi\_typeof(env, args[1], &valuetype1); double value0; napi\_get\_value\_double(env, args[0], &value0); double value1; napi\_get\_value\_double(env, args[1], &value1); napi\_value sum;  $napi_ccreate_double(\text{env}, value0 + value1, \text{∑});$ return sum;

![](_page_20_Picture_8.jpeg)

#### **Example app: Rust code**

- [napi-rs](https://napi.rs/) is an existing "framework for building precompiled Node.js addons in Rust"
	- > [Community maintained fork with ohos](https://github.com/ohos-rs/ohos-rs) support `napiohos` under development
- Boilerplate is significantly reduced
	- > The ArkTS function declaration can be automatically generated by a build-script.

![](_page_21_Figure_5.jpeg)

#### index.d.ts - Declaration $export const add: (a: number, b: number) => number;$  $\overline{\mathbf{e}}$

![](_page_21_Picture_7.jpeg)

#### **How can we integrate the Rust library?**

- A prebuilt dynamic library can be placed under '<module\_name>/libs/<arch>/lib<name>.so`
	- > We could setup Dev Eco Studio to build the Rust project and copy the library and the index.d.ts files.
- We could write an hvigor plugin in TypeScript
- C/C++ code is built with CMake
- The [Corrosion](https://github.com/corrosion-rs/corrosion) CMake module can automatically import Cargo projects
	- > Automatically sets the correct linker and Rust compiler target
	- > The OpenHarmony SDK (4.1) ships CMake 3.16, which is missing a required feature
	- > The feature could be backported to an older Corrosion version
	- > Upstream CMake is missing one file `Platform/OHOS.cmake`
- Conclusion: For now the simplest solution is the first one.

![](_page_22_Picture_11.jpeg)

#### **Experiment: Compiling Ripgrep for OHOS**

- Popular grep alternative written in Rust
- Add the std library for our target
- We need to specify the linker explicitly

```
6de74.rg.96245574adbf2e51-cgu.00.rcgu.o: Relocations in generic ELF (EM: 183)
          /ucr/hin/ld: /homa/icrhwandar/Dav/nithuh/ringran/target/aarch64-unknown-linuv-ohoc/ralaaca/danc/rg-0789ac1145a
                                                       ter [!] is \bullet v14.1.0 via \bullet v1.78.0
  hdc shell
                                                       _OHOS_LINKER=aarch64-unknown-linux-ohos-clang
# /data/rg --version
ripgrep 14.1.0 (rev bb8601b2ba)
                                                       ter [!] is \bullet v14.1.0 via \clubsuit v1.78.0
features:-pcre2
                                                       x-ohos -r
simd(compile):+NEON
                                                        debuginfo] target(s) in 0.02s
sim('runtime):+NEDNJeneric ELF (EM: 183)
PCRE2 is not available in this build of ripgrep. :p/target/aarch64-unknown-linux-ohos/release/deps/rg-0789ec1145a
#Jeneric ELF (EM: 183)
          /usr/bin/ld: /home/jschwender/Dev/github/ripgrep/target/aarch64-unknown-linux-ohos/release/deps/rg-0789ec1145a
6de74.rg.96245574adbf2e51-cgu.00.rcgu.o: Relocations in generic ELF (EM: 183)
         /usr/bin/ld: /home/jschwender/Dev/github/ripgrep/target/aarch64-unknown-linux-ohos/release/deps/rg-0789ec1145a
6de74.rg.96245574adbf2e51-cgu.00.rcgu.o: Relocations in generic ELF (EM: 183)
         /usr/bin/ld: /home/jschwender/Dev/github/ripgrep/target/aarch64-unknown-linux-ohos/release/deps/rg-0789ec1145a
6de74.rg.96245574adbf2e51-cgu.00.rcgu.o: Relocations in generic ELF (EM: 183)
          /usr/bin/ld: /home/ischwender/Dev/github/ripgrep/target/aarch64-unknown-linux-ohos/release/deps/rg-0789ec1145a
```
![](_page_23_Picture_5.jpeg)

#### **What about bigger, native apps?**

- Example: [servo](https://servo.org/), a rendering engine written in Rust
- Main servo components ~240K lines of Rust code
- 700+ Rust and C/C++ dependencies
- Multiple build systems involved
	- > cc-rs
	- > cmake
	- > autotools
- Simple UI (URL bar + Browser window)

![](_page_24_Picture_95.jpeg)

Counted with `scc` on results of `cargo vendor`, with winapi\*, windows\* and ndk crates removed.

![](_page_24_Picture_11.jpeg)

#### **Step 1: Compile libservo for OpenHarmony**

- Goal: Estimate how much code needs to be adapted to OHOS APIs
- Create a dummy library that depends on libservo and fix all compilation and linking errors
- 1. Figure out environment variables needed for building C/C++ dependencies (next slide)
- > Set C/C++-Compilers, sysroot, pkg-config ...
- 2. Fix Rust dependencies failing to build for OpenHarmony
	- > Often the issue was already fixed by other community members Just need to update the dependency
	- > But: Updating long dependency chains can be quite time-consuming!
	- > Sometimes backporting an OHOS fix to an older version of a crate can be a quick band-aid solution.
	- > Hardcode / stub everything else that still needs to be implemented (differently) for OpenHarmony
- 3. All dependencies compile ? -> Fix linking issues
	- > Often simply select feature to build the library from source
	- > Sometimes wrong dependencies get linked in.
		- Example: `the target OS is Linux -> Must have X11 or wayland)

![](_page_25_Picture_14.jpeg)

#### **Magic environment variables**

- **OHOS\_SDK\_NATIVE**: Set by Dev Eco Studio to the native Directory of the SDK
- OHOS\_LLVM\_BIN=\${OHOS\_SDK\_NATIVE}/llvm/bin
- CARGO\_TARGET\_AARCH64\_UNKNOWN\_LINUX\_OHOS\_LINKER="\${OHOS\_LLVM\_BIN}/aarch64 unknown-linux-ohos-clang"
- PATH=\${PATH}:\${OHOS\_LLVM\_BIN}

![](_page_26_Picture_59.jpeg)

![](_page_26_Picture_6.jpeg)

#### **Magic environment variables Part 2**

#### **pkg\_config**

PKG\_CONFIG\_SYSROOT\_DIR\_aarch64\_unknown\_linux\_ohos=\${OHOS\_SDK\_NATIVE}/sysroot

PKG\_CONFIG\_PATH\_aarch64\_unknown\_linux\_ohos="=\${OHOS\_SDK\_NATIVE}/sysroot/usr/lib/pkgconfig:\${OHOS\_SDK \_NATIVE}/sysroot/usr/share/pkgconfig"

#### **cc-rs and cmake-rs**

CC\_aarch64\_unknown\_linux\_ohos=\${OHOS\_LLVM\_BIN}/aarch64-unknown-linux-ohos-clang

CXX\_aarch64\_unknown\_linux\_ohos=\${OHOS\_LLVM\_BIN}/aarch64-unknown-linux-ohos-clang++

AR=\${OHOS\_LLVM\_BIN}/llvm-ar

CXXSTDLIB\_aarch64\_unknown\_linux\_ohos=c++

CMAKE\_TOOLCHAIN\_FILE\_aarch64\_unknown\_linux\_ohos=\${OHOS\_SDK\_NATIVE}/build/cmake/ohos.toolchain.cmake

CMAKE\_C\_COMPILER\_aarch64\_unknown\_linux\_ohos=\${CC\_aarch64\_unknown\_linux\_ohos}

CMAKE\_CXX\_COMPILER\_aarch64\_unknown\_linux\_ohos=\${CXX\_aarch64\_unknown\_linux\_ohos}

![](_page_27_Picture_12.jpeg)

#### **Step 2: Create a minimal ArkTS app for libservo**

- In Step 1, we "fixed" some compilation issues by using unimplemented!() or todo!().
- Now we implement the missing parts as we hit them.
- But we can still take shortcuts, like hardcoding some values to quickly get a demo.

#### **ArkUI XComponent**

- XComponent provides a window native code can render to
- Start with the simplest possible UI, which is just one Xcomponent
- Initialize servo from there
- Only minor changes required, in platform specific code during the graphics initialization phase
- After that servo loaded and rendered just fine

![](_page_29_Figure_6.jpeg)

![](_page_29_Figure_7.jpeg)

![](_page_29_Picture_8.jpeg)

#### **Demo: Servo browser app on OpenHarmony**

- The UI currently only consists of the URL bar and the browser window
- The bare browsing experience works
- WebGL support is currenlty disabled
- Scrolling works, but fling support is not implemented yet
- Callbacks from Rust to ArkTS are not implemented yet (e.g. Updating the URL bar, if the user clicks a link)
- In the process of upstreaming changes
- [Demo ArkUI sources](https://github.com/jschwe/ServoDemo), Servo [branch](https://github.com/jschwe/servo/tree/jschwender/ohosv3)

```
import hilog from '@ohos.hilog';
                                                                        4:12import simpleservo from 'libsimpleservo.so';
                                                                        https://servo.org
GEntry
struct Index +
  xComponentContext: object | undefined = undefined;
  xComponentAttrs: XComponentAttrs = {
          ServoDemo'
    type: XComponentType.SURFACE,
   libraryname: 'simpleservo'
  urlToLoad: string = 'https://servo.org'
  build() {
    Colum() {
      TextInput({placeholder:'URL', text: this.urlToLoad})
       .type(InputType.Normal)
         nonChange((value) = > 1this.urlToLoad = value
         .onSubmit((EnterKeyType)=>{
          simpleservo.loadURL(this.urlToLoad)
          console.info('Load URL: ', this.urlToLoad)
      XComponent(this.xComponentAttrs)
         .focusable(true)
         .onLoad((xComponentContext) => {
          this.xComponentContext = xComponentContext;
          console.info('ServoDemo XCOMPONENT onLoad enter');
        .onDestroy(() => {
          console.info('ServoDemo XCOMPONENT onDestroy');
    .width('100%')
interface XComponentAttrs {
  id: string;
  type: number;
  libraryname: string;
```
![](_page_30_Picture_9.jpeg)

 $IJI \n\widehat{\bullet}$ . **B**  $(100)$ 

![](_page_30_Picture_10.jpeg)

OpenHarmony

### **Demo: Servo – Changes required**

- ArkUI <-> Libservo Layer
	- > Easy Thanks to the trait system
- Adapt OS specific window initialization
	- > More challenging, Documentation could be improved
	- > Offscreen Buffer still on my todo list
- Adapt the font-loading
- Figure out all the Environment variables that need to be set for the build systems
	- > Also depends on the Host OS ...
- Create Rust bindings for OpenHarmony APIs
	- > Hilog, Hitrace

![](_page_31_Picture_11.jpeg)

#### **Summary: Rust on OpenHarmony**

- Since Rust 1.78: ohos is supported as a [Tier 2 Rust target](https://doc.rust-lang.org/rustc/platform-support/openharmony.html)
	- > Follow the instructions to install the OpenHarmony SDK
	- > Install prebuilt std library via rustup:
	- > rustup target add aarch64-unknown-linux-ohos
- The linker should be explicitly set (e.g., via 'CARGO\_TARGET\_\$TARGET\_LINKER')
- Cross-Compiling pure Rust code generally works fine
	- $>$  Some libc functions are purposely not available  $(1, 2)$  $(1, 2)$  $(1, 2)$  $(1, 2)$
- Cross-Compiling code with C/C++ dependencies is a bit more painful
	- > Depending on the involved build-systems a bunch of environment variables need to be set
	- > Some build-systems (autoconf) just fail if they don't recognize `ohos` and need to be patched.

![](_page_32_Picture_11.jpeg)

#### **Future work**

- Goal: Make Rust a first-class citizen for native OpenHarmony code
- Provide safe bindings for (more) native OpenHarmony APIs
- Setup a reusable Github CI action
- Explore if the changes required to use the napi-rs crates can be merged back upstream
- OpenHarmony provides the **Function Flow Runtime Kit (FFRT)** for coroutine based scheduling
	- > Ideally we would only have one coroutine runtime

![](_page_33_Picture_7.jpeg)

# **Thank you**

![](_page_34_Picture_1.jpeg)

![](_page_34_Picture_2.jpeg)

![](_page_34_Picture_3.jpeg)